**Worldwide Headquarters** 6001 36th Avenue West Everett, Washington 98203 U.S.A. 425.348.2600 **tel** 425.355.9551 **fax** www.intermec.com 2007 Intermec Technologies © Corporation. All rights reserved.

**ээшлээч** 

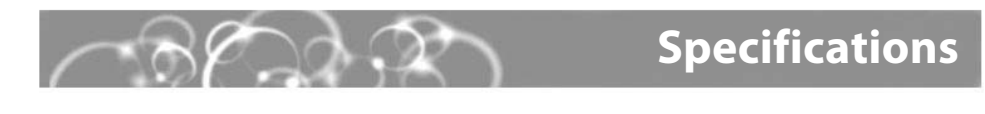

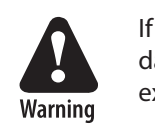

**EasyCoder® 3400e, 4420, 4440 Bar Code Label Printer**

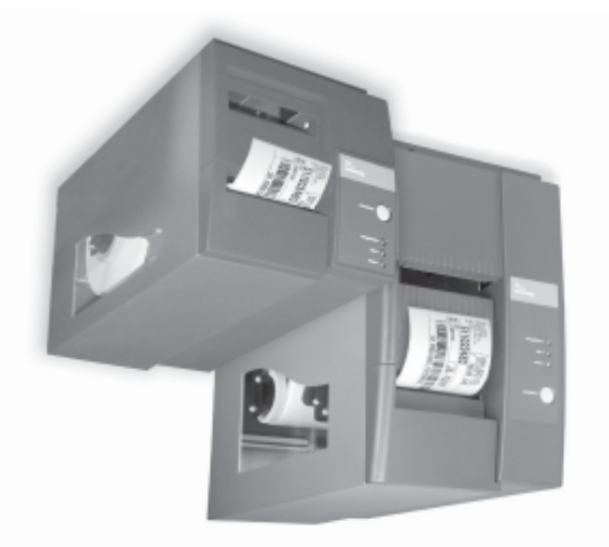

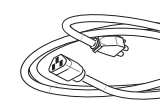

# **Quick Start Guide**

## **ЭЭШЛЭЈИ**

## **Electrical Requirements**

Input Voltage: ~100, 120, or 230 V ±10% Frequency: 47-63 Hz

## **Environment**

Operating Temperature: 4°C to 40°C (40°F to 104°F) Storage Temperature: 0°C to 70°C (32°F to 120°F) Humidity: 10% to 90% noncondensing

## **Options and Accessories**

EasyLAN Wireless: This option lets the printer communicate either wirelessly with a PC using an 802.11b radio card or with other devices through an access point.

EasyLAN 10i2 Ethernet adapter: This accessory allows you to share available printer resources through an Ethernet network.

**Media Accessories**

The self-strip option is a factory-installed accessory. The cutter can be factory- or field-

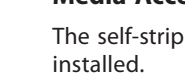

- $\bullet$  EasyCoder® 4420/4440 Bar Code Label Printer User's Manual (P/N 066392)
	- $\bullet$  EasyCoder  $\text{3400e}$  Bar Code Label Printer User's Manual (P/N 071881)
	- For more information on using these printers, please see:

# **Where Information Corporations Indianal Services**

Congratulations on your purchase of the EasyCoder 3400e, 4420, or 4440 Bar Code Label Printer. These printers combine proven performance, economic value, and ease of use.

Your printer is equipped with the PrinterCompanion CD, which contains technical documentation, information about Intermec media supplies, and software. This overview will help you get the most from your printer:

### **PrintSet™**

You can connect your printer to a PC, a local area network, an AS/400 (or other midrange system), or a mainframe. This section explains how to connect the printer to your PC. You can connect the printer to either a serial (COM) port or a parallel port on your PC. You must provide the correct cables to connect the printer. Use the following table to determine the correct Intermec cable for your application.

PrintSet is a Microsoft® Windows™-based configuration utility that lets you set print speed and media sensitivity for optimum print quality. You can also use PrintSet to download additional fonts or graphics and install new flash-based firmware.

**Note:** If you are using plastic ribbon cores, you need to install the core locking brackets for the plastic ribbon cores. For help, see the printer user's manual.

### **InterDriver™**

InterDriver is a sophisticated Windows printer driver that is compatible with Windows 95, 98, ME, NT v4.0, 2000, and XP.

- **1** Turn the On/Off switch to **2** Plug the appropriate the off (O) position. connector into the serial
	- (A) or parallel (B) communications port.

## **ActiveX® Controls**

ActiveX Controls insert bar codes into Microsoft application programs printed with InterDriver.

## **LabelShop® START**

LabelShop START is a basic Windows-based design and print software package.

# **On the PrinterCompanionCD Connecting the Printer**

EasyCoder 3400e, 4420, 4440 Bar Code Label Printer

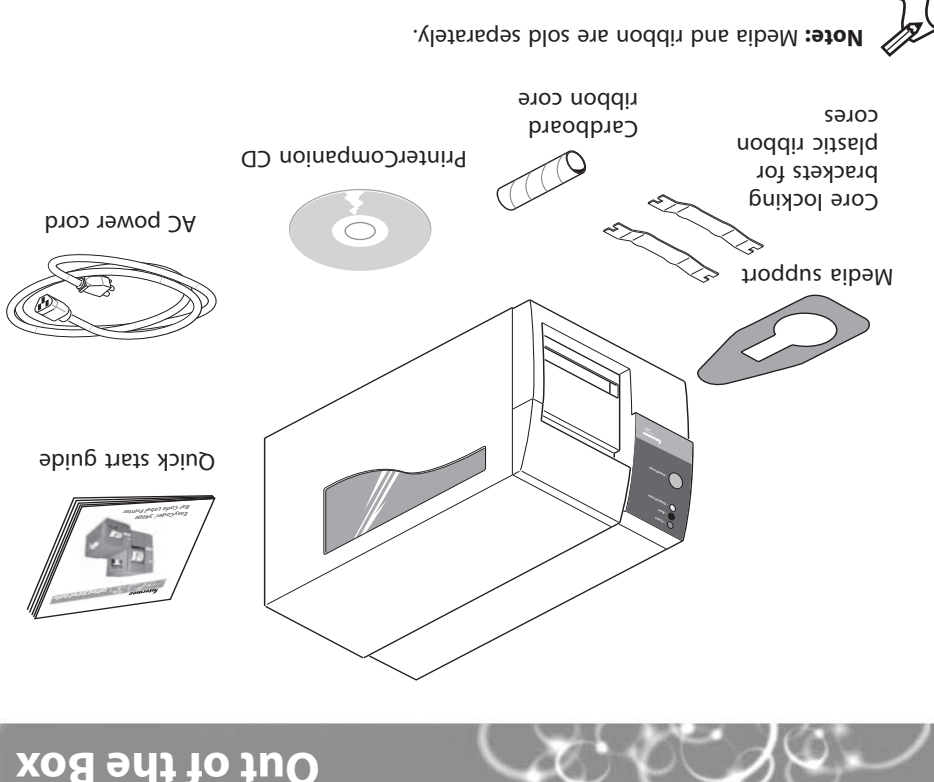

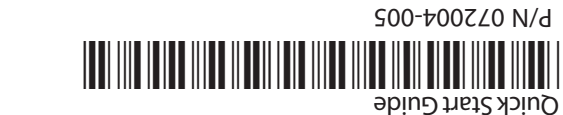

### Intermec web site at www.intermec.com •

## **For Connecting To Use Intermec Cable**

- PC serial port **IBM PC, 25-pin printer to 9-pin, null modem (P/N 048693)** IBM PC, 25-pin printer to 25-pin, null modem (P/N 048668)
- PC parallel port Parallel port cable (P/N 590124)

Contact your local Intermec representative for ordering assistance.

Plug the other end of the cable into a serial or parallel port on your PC.

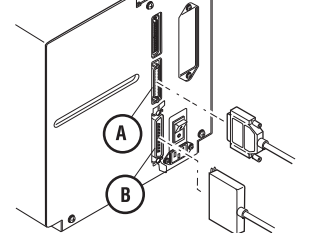

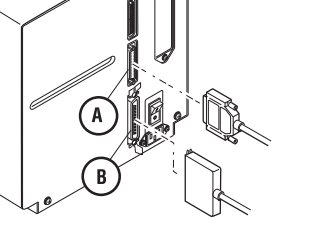

**Note:** If you are connecting the printer to a serial port on your PC, you may need to change the serial port configuration of your PC to match the printer.

If you open the electronics cover, you will void the warranty and may cause damage to the internal components. Opening the electronics cover exposes the user to shock hazards which may result in injury or death.

## **EasyCoder® 3400e, 4420, 4440 Bar Code Label Printer Quick Start Guide**

**1** Press and hold the Feed/ Pause button while you turn the On/Off switch to the on (|) position. The Alert and Empty/Pause LEDs blink during the printer self-test.

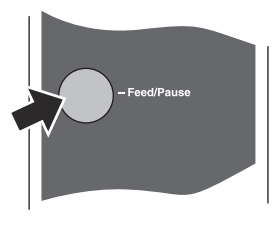

**4** Turn the On/ Off switch off and then on.

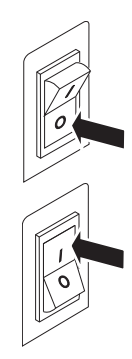

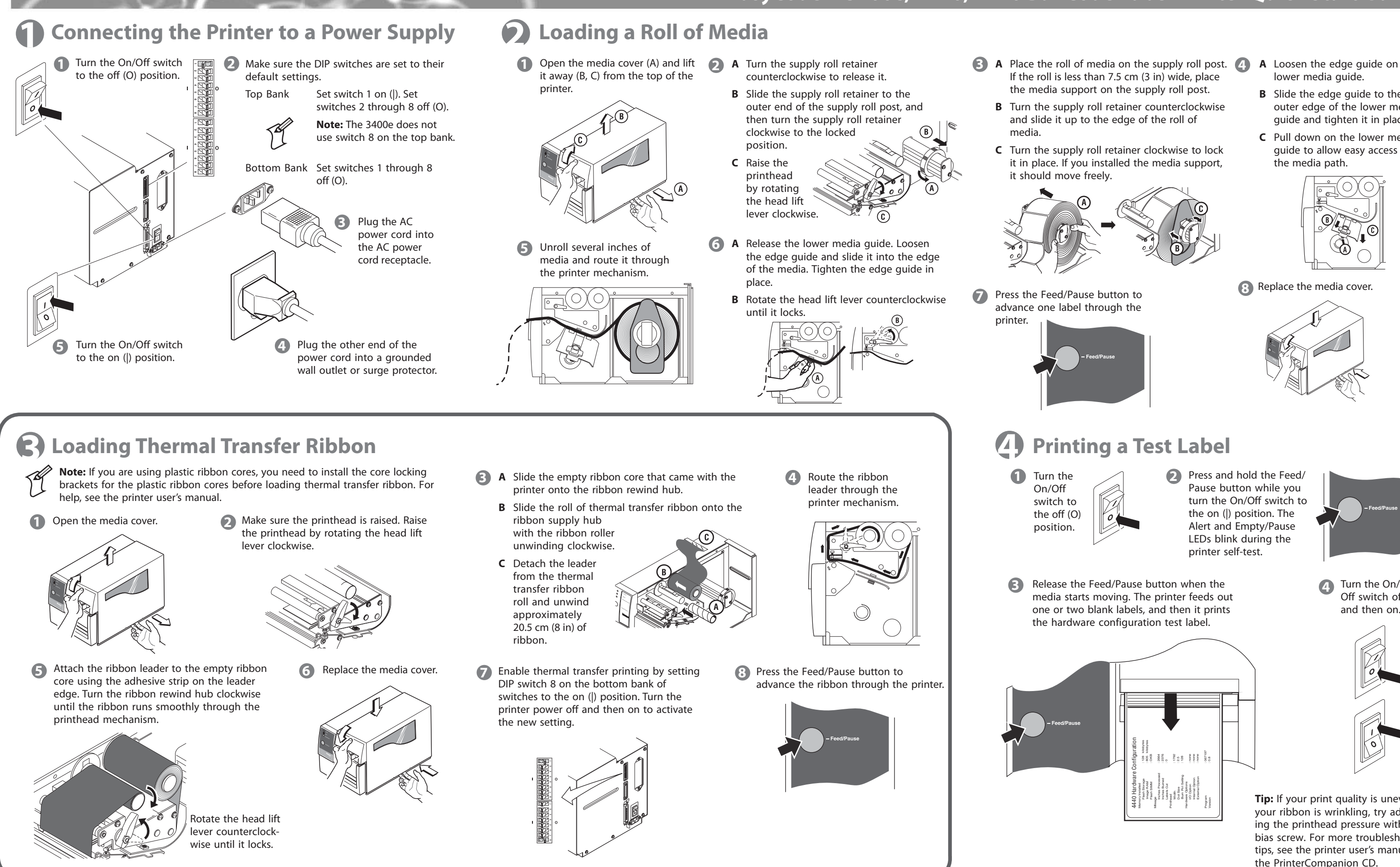

- 
- 
- 

**Tip:** If your print quality is uneven or your ribbon is wrinkling, try adjusting the printhead pressure with the bias screw. For more troubleshooting tips, see the printer user's manual on the PrinterCompanion CD.

- **A** Loosen the edge guide on the lower media guide.
	- **B** Slide the edge guide to the outer edge of the lower media guide and tighten it in place.
	- **C** Pull down on the lower media guide to allow easy access to the media path.

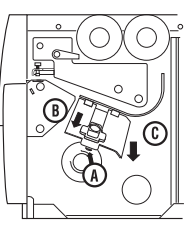

8 Replace the media cover.

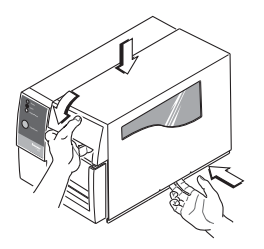